## **Leitung für "STARFACE Connect" konfigurieren**

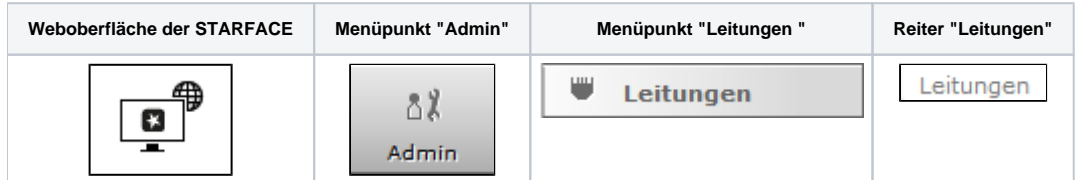

Auf jeder STARFACE ab der Version 6.2 findet sich eine vorkonfigurierte SIP-Leitung mit dem Namen "STARFACE Connect". Für alle wichtigen Fragen rund um STARFACE Connect gibt es eine [FAQ-Seite](http://starface-connect.de/faq/).

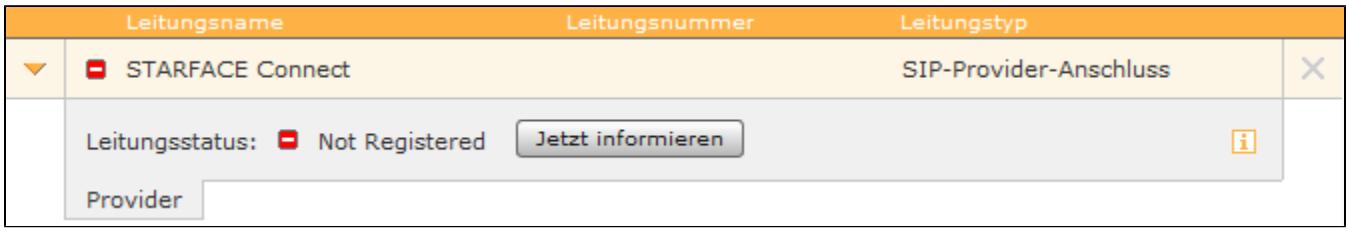

Die SIP-Leitung ist nicht standardmäßig registriert und muss über die Schaltfläche | Jetzt informieren |aktiviert werden, diese Schaltfläche steht nur zur Verfügung wenn, eine Serverlizenz eingespielt worden ist (siehe auch [Neue Lizenzen in die STARFACE einspielen.](https://knowledge.starface.de/display/SWD/Neue+Lizenzen+in+die+STARFACE+einspielen) Die Registrierung der Leitung erfolgt dann über das STARFACE-Connect-Kundenportal das als externe Webseite aufgerufen wird. Auf dieser Webseite kann die Aktivierung der Leitung durchgeführt werden und auch die vertraglichen Bedingungen sind dort zu finden.

Betreffend die Leitung sind einige Besonderheiten zu beachten:

- Der Name der Leitung kann nicht verändert werden
- Die Leitung an sich kann nicht gelöscht werden
- Das Feature "clip no screening" ist für die Leitung immer aktiv
- Bis das SEPA Lastschriftmandat erteilt worden ist, können nur deutsche Festnetz- und Mobilfunknummern erreicht werden

Es ist zu beachten, dass bei ausgehenden Notrufen über eine STARFACE Connect Leitung die folgenden länderspezifischen Regeln gelten:

Deutschland / Schweiz / Frankreich:

- 1. Wird bei dem ausgehenden Notruf eine Rufnummer signalisiert, die zu der STARFACE Connect Leitung gehört, wird die der Rufnummer zugeordnete Adresse übergeben und der Ruf in die zugehörige Notrufzentrale geleitet.
- 2. Wird bei dem ausgehenden Notruf eine Rufnummer signalisiert, die nicht zu der STARFACE Connect Leitung gehört, wird der ausgehende Notruf immer in die Notrufzentrale weitergeleitet, die zur jeweiligen Registrierungsadresse der Leitung gehört

Österreich:

1. Unabhängig davon welche Rufnummer bei einem ausgehenden Notruf signalisiert wird, der ausgehende Notruf wird immer in die Notrufzentrale, die zu der jeweiligen Registrierungsadresse der Leitung gehört weitergegeben

Nachdem die Leitung aktiviert worden ist und die Rufnummern auf der externen Webseite zugeteilt worden sind, wird der Status der Leitung auf "grün" wechseln.

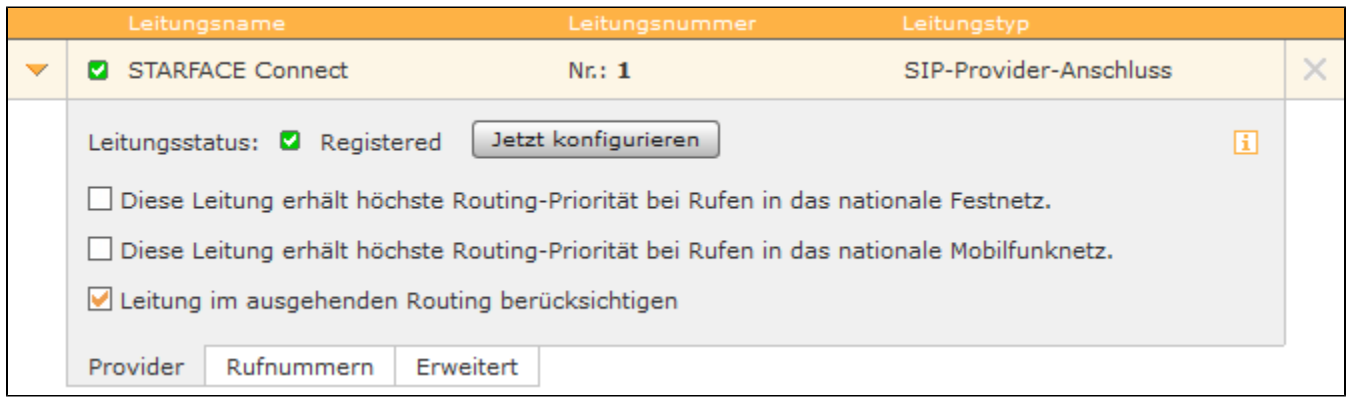

Über die Schaltfläche | Jetzt konfigurieren | kann die allgemeine Konfiguration der Leitung bearbeitet werden, auch dabei wird wieder das

STARFACE-Connect-Kundenportal als externe Webseite aufgerufen. Über die beiden zur Verfügung stehenden Checkboxen kann dem normale Routing der STARFACE (siehe auch "["Routing auf der STARFACE konfigurieren"\)](https://knowledge.starface.de/display/SWD/Routing+auf+der+STARFACE+konfigurieren) ein zusätzliches Routing vorgeschaltet werden, so dass alle Rufe ins deutsche Festnetz oder in deutsche Mobilfunknetze über diese Leitung geführt werden.

Mit der Checkbox "Leitung im konfigurierten Routing berücksichtigen" wird konfiguriert, ob im normalen Routing der STARFACE (siehe auch ["Routing auf](https://knowledge.starface.de/display/SWD/Routing+auf+der+STARFACE+konfigurieren)  [der STARFACE konfigurieren"](https://knowledge.starface.de/display/SWD/Routing+auf+der+STARFACE+konfigurieren)) die STARFACE Connect Leitung beachtet wird oder nicht.

In dem Reiter "Nummernraum" können keine Änderungen vorgenommen werden, sondern hier sind nur die freigeschalteten Nummern ablesbar. In dem letzten Reiter "Erweitert" stehen die folgenden Optionen zur Verfügung:

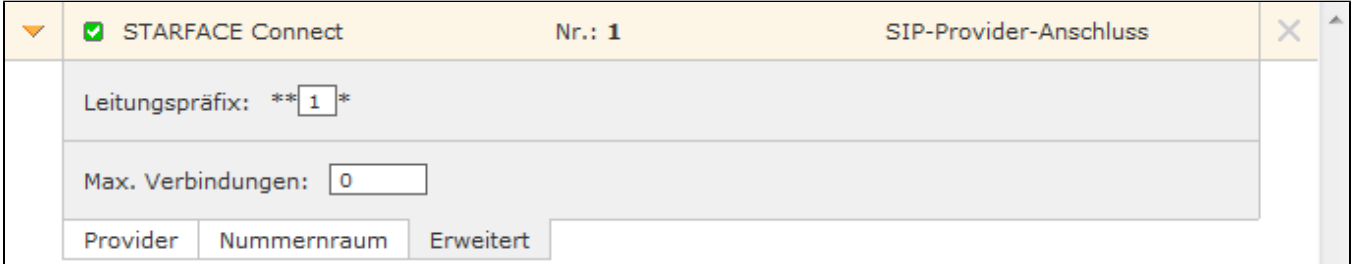

**Leitungspräfix**: Sind mehrere Leitungen konfiguriert, lässt sich durch das Leitungspräfix eine zusätzliche Vorwahl anlegen. Damit können die Verbindungen gezielt über eine bestimmte Leitung herstellen werden. Es ist zu beachten, dass nur einstellige Nummern, als Präfix eingegeben werden können. Die dargestellten Zeichen \*\* \* müssen später beim Wählvorgang ebenfalls mit eingegeben werden.

**Max Verbindungen:** An diesem Punkt kann die maximale Anzahl gleichzeitiger Verbindungen pro Leitung eingegeben werden. Der vorgegebene Wert 0 setzt die Anzahl auf unbegrenzt. Die hier gemachte Angabe bezieht sich dabei nur auf ausgehende Rufe.

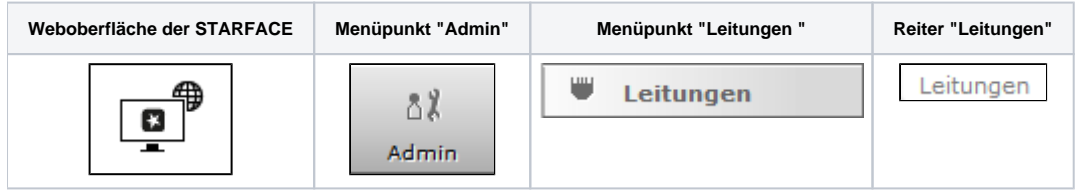

Auf jeder STARFACE ab der Version 6.2 findet sich eine vorkonfigurierte SIP-Leitung mit dem Namen "STARFACE Connect". Für alle wichtigen Fragen rund um STARFACE Connect gibt es eine [FAQ-Seite](http://starface-connect.de/faq/).

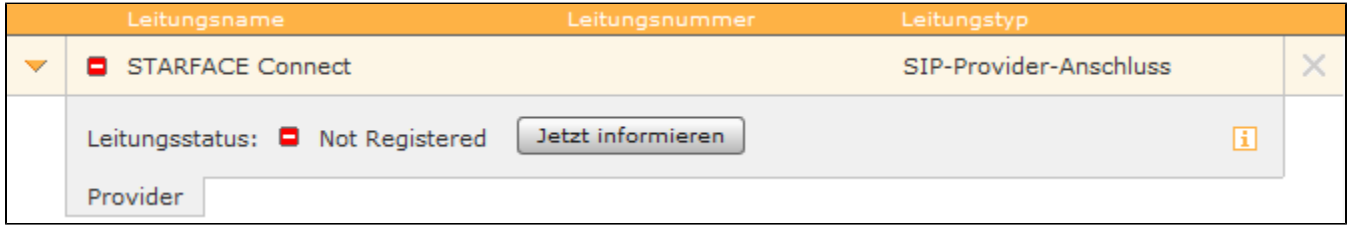

Die SIP-Leitung ist nicht standardmäßig registriert und muss über die Schaltfläche | Jetzt informieren |aktiviert werden, diese Schaltfläche steht nur zur Verfügung wenn, eine Serverlizenz eingespielt worden ist (siehe auch [Neue Lizenzen in die STARFACE einspielen.](https://knowledge.starface.de/display/SWD/Neue+Lizenzen+in+die+STARFACE+einspielen) Die Registrierung der Leitung erfolgt dann über das STARFACE-Connect-Kundenportal das als externe Webseite aufgerufen wird. Auf dieser Webseite kann die Aktivierung der Leitung durchgeführt werden und auch die vertraglichen Bedingungen sind dort zu finden.

Betreffend die Leitung sind einige Besonderheiten zu beachten:

- Der Name der Leitung kann nicht verändert werden
- Die Leitung an sich kann nicht gelöscht werden
- Das Feature "clip no screening" ist für die Leitung immer aktiv
- Bis das SEPA Lastschriftmandat erteilt worden ist, können nur deutsche Festnetz- und Mobilfunknummern erreicht werden

Es ist zu beachten, dass bei ausgehenden Notrufen über eine STARFACE Connect Leitung die folgenden Regeln länderspezifischen gelten:

Deutschland / Schweiz / Frankreich:

- 1. Wird bei dem ausgehenden Notruf eine Rufnummer signalisiert, die zu der STARFACE Connect Leitung gehört, wird die der Rufnummer zugeordnete Adresse übergeben und der Ruf in die zugehörige Notrufzentrale geleitet.
- 2. Wird bei dem ausgehenden Notruf eine Rufnummer signalisiert, die nicht zu der STARFACE Connect Leitung gehört, wird der ausgehende Notruf immer in die Notrufzentrale weitergeleitet, die zur jeweiligen Registrierungsadresse der Leitung gehört

## Österreich:

1. Unabhängig davon welche Rufnummer bei einem ausgehenden Notruf signalisiert wird, der ausgehende Notruf wird immer in die Notrufzentrale, die zu der jeweiligen Registrierungsadresse der Leitung gehört weitergegeben

Nachdem die Leitung aktiviert worden ist und die Rufnummern auf der externen Webseite zugeteilt worden sind, wird der Status der Leitung auf "grün" wechseln.

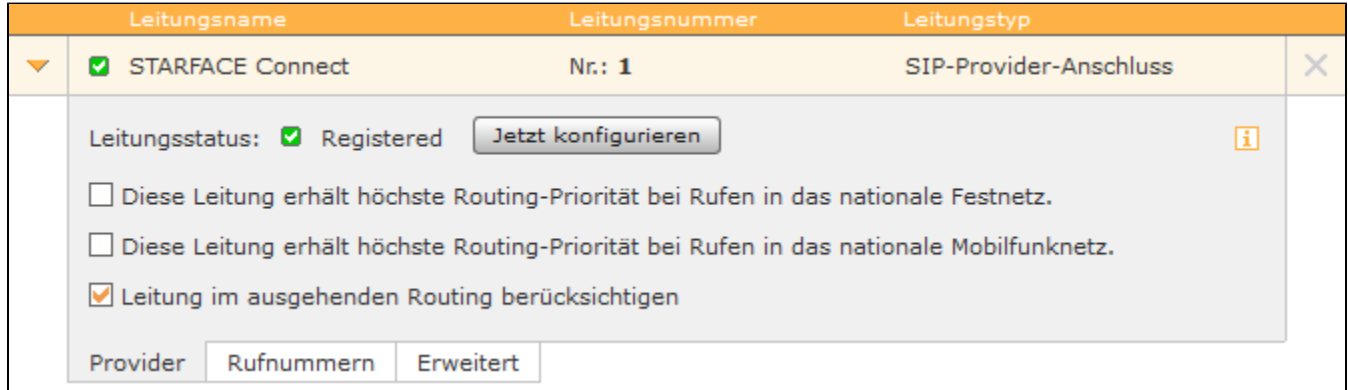

Über die Schaltfläche | Jetzt konfigurieren | kann die allgemeine Konfiguration der Leitung bearbeitet werden, auch dabei wird wieder das STARFACE-Connect-Kundenportal als externe Webseite aufgerufen. Über die beiden zur Verfügung stehenden Checkboxen kann dem normale Routing der STARFACE (siehe auch "["Routing auf der STARFACE konfigurieren"\)](https://knowledge.starface.de/display/SWD/Routing+auf+der+STARFACE+konfigurieren) ein zusätzliches Routing vorgeschaltet werden, so dass alle Rufe ins deutsche Festnetz oder in deutsche Mobilfunknetze über diese Leitung geführt werden.

Mit der Checkbox "Leitung im konfigurierten Routing berücksichtigen" wird konfiguriert, ob im normalen Routing der STARFACE (siehe auch ["Routing auf](https://knowledge.starface.de/display/SWD/Routing+auf+der+STARFACE+konfigurieren)  [der STARFACE konfigurieren"](https://knowledge.starface.de/display/SWD/Routing+auf+der+STARFACE+konfigurieren)) die STARFACE Connect Leitung beachtet wird oder nicht.

In dem Reiter "Nummernraum" können keine Änderungen vorgenommen werden, sondern hier sind nur die freigeschalteten Nummern ablesbar. In dem letzten Reiter "Erweitert" stehen die folgenden Optionen zur Verfügung:

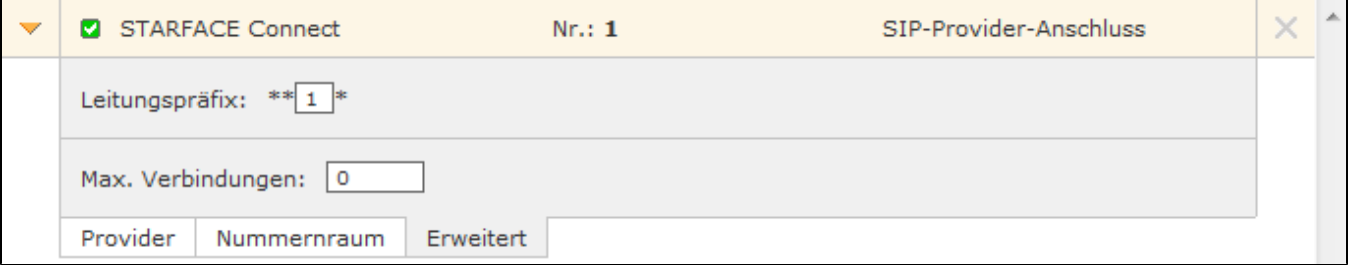

**Leitungspräfix**: Sind mehrere Leitungen konfiguriert, lässt sich durch das Leitungspräfix eine zusätzliche Vorwahl anlegen. Damit können die Verbindungen gezielt über eine bestimmte Leitung herstellen werden. Es ist zu beachten, dass nur einstellige Nummern, als Präfix eingegeben werden können. Die dargestellten Zeichen \*\* \* müssen später beim Wählvorgang ebenfalls mit eingegeben werden.

**Max Verbindungen:** An diesem Punkt kann die maximale Anzahl gleichzeitiger Verbindungen pro Leitung eingegeben werden. Der vorgegebene Wert 0 setzt die Anzahl auf unbegrenzt. Die hier gemachte Angabe bezieht sich dabei nur auf ausgehende Rufe.

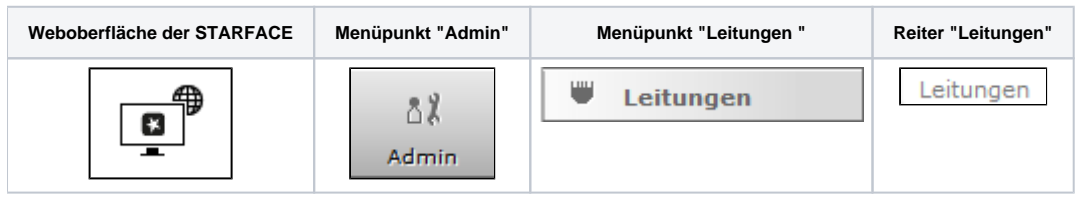

Auf jeder STARFACE ab der Version 6.2 findet sich eine vorkonfigurierte SIP-Leitung mit dem Namen "STARFACE Connect". Für alle wichtigen Fragen rund um STARFACE Connect gibt es eine [FAQ-Seite](http://starface-connect.de/faq/).

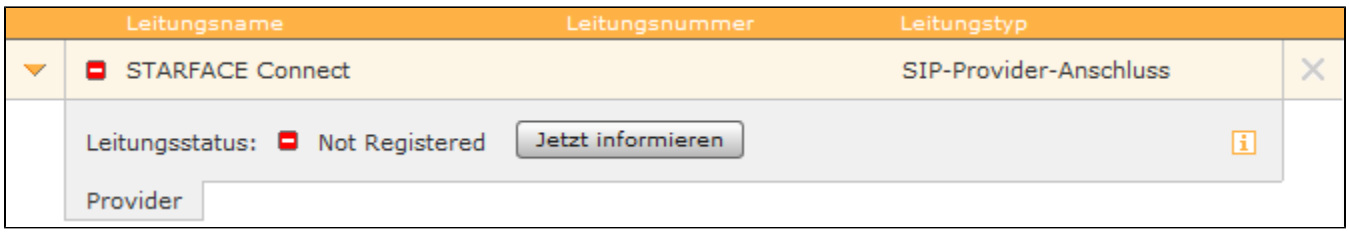

Die SIP-Leitung ist nicht standardmäßig registriert und muss über die Schaltfläche | Jetzt informieren |aktiviert werden, diese Schaltfläche steht nur zur Verfügung wenn, eine Serverlizenz eingespielt worden ist (siehe auch [Neue Lizenzen in die STARFACE einspielen.](https://knowledge.starface.de/display/SWD/Neue+Lizenzen+in+die+STARFACE+einspielen) Die Registrierung der Leitung erfolgt dann über das STARFACE-Connect-Kundenportal das als externe Webseite aufgerufen wird. Auf dieser Webseite kann die Aktivierung der Leitung durchgeführt werden und auch die vertraglichen Bedingungen sind dort zu finden.

Betreffend die Leitung sind einige Besonderheiten zu beachten:

- Der Name der Leitung kann nicht verändert werden
- Die Leitung an sich kann nicht gelöscht werden
- Das Feature "clip no screening" ist für die Leitung immer aktiv
- Bis das SEPA Lastschriftmandat erteilt worden ist, können nur deutsche Festnetz- und Mobilfunknummern erreicht werden

Es ist zu beachten, dass bei ausgehenden Notrufen über eine STARFACE Connect Leitung die folgenden Regeln länderspezifischen gelten:

Deutschland / Schweiz / Frankreich:

- 1. Wird bei dem ausgehenden Notruf eine Rufnummer signalisiert, die zu der STARFACE Connect Leitung gehört, wird die der Rufnummer zugeordnete Adresse übergeben und der Ruf in die zugehörige Notrufzentrale geleitet.
- 2. Wird bei dem ausgehenden Notruf eine Rufnummer signalisiert, die nicht zu der STARFACE Connect Leitung gehört, wird der ausgehende Notruf immer in die Notrufzentrale weitergeleitet, die zur jeweiligen Registrierungsadresse der Leitung gehört

Österreich:

1. Unabhängig davon welche Rufnummer bei einem ausgehenden Notruf signalisiert wird, der ausgehende Notruf wird immer in die Notrufzentrale, die zu der jeweiligen Registrierungsadresse der Leitung gehört weitergegeben

Nachdem die Leitung aktiviert worden ist und die Rufnummern auf der externen Webseite zugeteilt worden sind, wird der Status der Leitung auf "grün" wechseln.

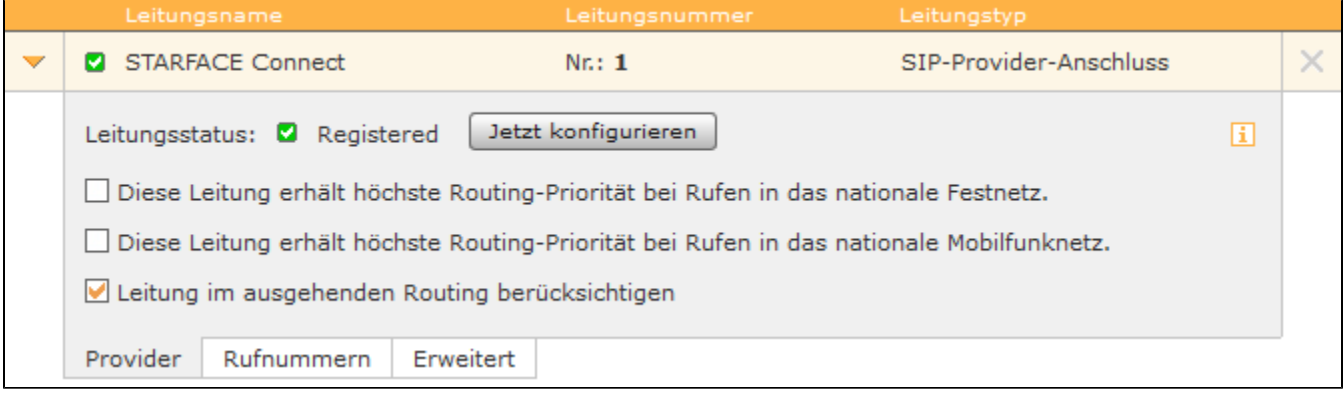

Über die Schaltfläche | Jetzt konfigurieren | kann die allgemeine Konfiguration der Leitung bearbeitet werden, auch dabei wird wieder das STARFACE-Connect-Kundenportal als externe Webseite aufgerufen. Über die beiden zur Verfügung stehenden Checkboxen kann dem normale Routing der STARFACE (siehe auch "["Routing auf der STARFACE konfigurieren"\)](https://knowledge.starface.de/display/SWD/Routing+auf+der+STARFACE+konfigurieren) ein zusätzliches Routing vorgeschaltet werden, so dass alle Rufe ins deutsche Festnetz oder in deutsche Mobilfunknetze über diese Leitung geführt werden.

Mit der Checkbox "Leitung im konfigurierten Routing berücksichtigen" wird konfiguriert, ob im normalen Routing der STARFACE (siehe auch ["Routing auf](https://knowledge.starface.de/display/SWD/Routing+auf+der+STARFACE+konfigurieren)  [der STARFACE konfigurieren"](https://knowledge.starface.de/display/SWD/Routing+auf+der+STARFACE+konfigurieren)) die STARFACE Connect Leitung beachtet wird oder nicht.

In dem Reiter "Nummernraum" können keine Änderungen vorgenommen werden, sondern hier sind nur die freigeschalteten Nummern ablesbar. In dem letzten Reiter "Erweitert" stehen die folgenden Optionen zur Verfügung:

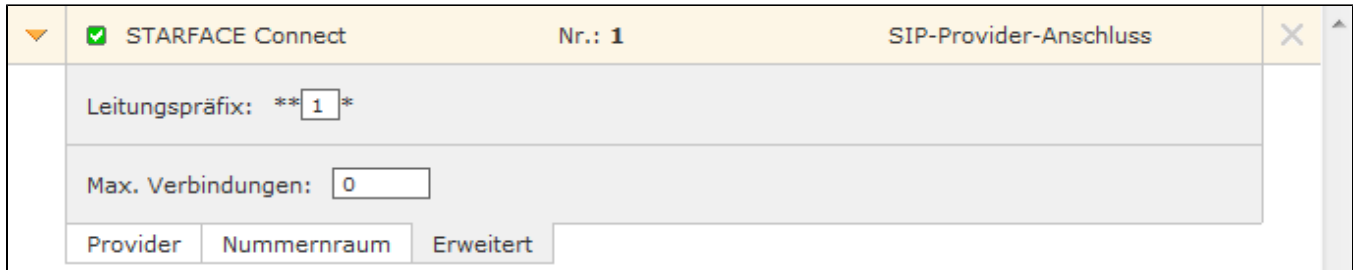

**Leitungspräfix**: Sind mehrere Leitungen konfiguriert, lässt sich durch das Leitungspräfix eine zusätzliche Vorwahl anlegen. Damit können die Verbindungen gezielt über eine bestimmte Leitung herstellen werden. Es ist zu beachten, dass nur einstellige Nummern, als Präfix eingegeben werden können. Die dargestellten Zeichen \*\* \* müssen später beim Wählvorgang ebenfalls mit eingegeben werden.

**Max Verbindungen:** An diesem Punkt kann die maximale Anzahl gleichzeitiger Verbindungen pro Leitung eingegeben werden. Der vorgegebene Wert 0 setzt die Anzahl auf unbegrenzt. Die hier gemachte Angabe bezieht sich dabei nur auf ausgehende Rufe.

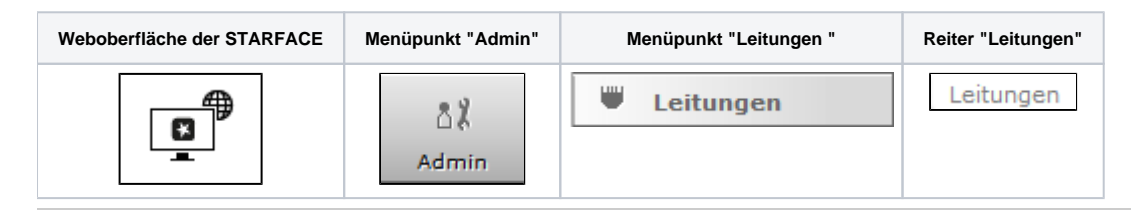

Auf jeder STARFACE ab der Version 6.2 findet sich eine vorkonfigurierte SIP-Leitung mit dem Namen "STARFACE Connect". Für alle wichtigen Fragen rund um STARFACE Connect gibt es eine [FAQ-Seite](http://starface-connect.de/faq/).

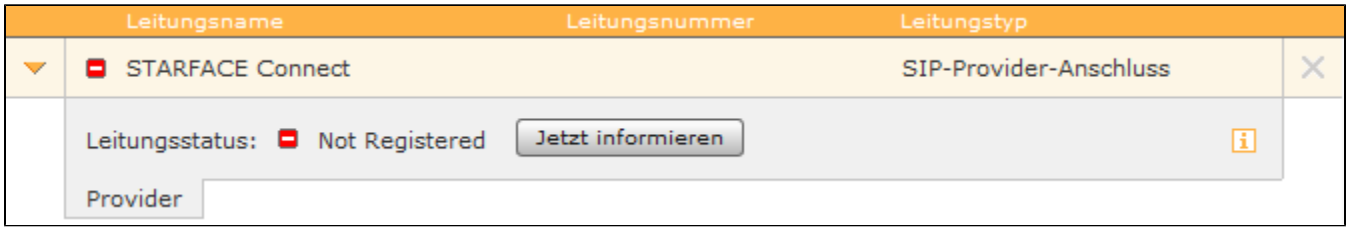

Die SIP-Leitung ist nicht standardmäßig registriert und muss über die Schaltfläche Jetzt informieren aktiviert werden, diese Schaltfläche steht nur zur Verfügung wenn, eine Serverlizenz eingespielt worden ist (siehe auch [Neue Lizenzen in die STARFACE einspielen.](https://knowledge.starface.de/display/SWD/Neue+Lizenzen+in+die+STARFACE+einspielen) Die Registrierung der Leitung erfolgt dann über das STARFACE-Connect-Kundenportal das als externe Webseite aufgerufen wird. Auf dieser Webseite kann die Aktivierung der Leitung durchgeführt werden und auch die vertraglichen Bedingungen sind dort zu finden.

Betreffend die Leitung sind einige Besonderheiten zu beachten:

- Der Name der Leitung kann nicht verändert werden
- Die Leitung an sich kann nicht gelöscht werden
- Das Feature "clip no screening" ist für die Leitung immer aktiv
- Bis das SEPA Lastschriftmandat erteilt worden ist, können nur deutsche Festnetz- und Mobilfunknummern erreicht werden

Es ist zu beachten, dass bei ausgehenden Notrufen über eine STARFACE Connect Leitung die folgenden Regeln länderspezifischen gelten:

Deutschland / Schweiz / Frankreich:

- 1. Wird bei dem ausgehenden Notruf eine Rufnummer signalisiert, die zu der STARFACE Connect Leitung gehört, wird die der Rufnummer zugeordnete Adresse übergeben und der Ruf in die zugehörige Notrufzentrale geleitet.
- 2. Wird bei dem ausgehenden Notruf eine Rufnummer signalisiert, die nicht zu der STARFACE Connect Leitung gehört, wird der ausgehende Notruf immer in die Notrufzentrale weitergeleitet, die zur jeweiligen Registrierungsadresse der Leitung gehört

Österreich:

1. Unabhängig davon welche Rufnummer bei einem ausgehenden Notruf signalisiert wird, der ausgehende Notruf wird immer in die Notrufzentrale, die zu der jeweiligen Registrierungsadresse der Leitung gehört weitergegeben

Nachdem die Leitung aktiviert worden ist und die Rufnummern auf der externen Webseite zugeteilt worden sind, wird der Status der Leitung auf "grün" wechseln.

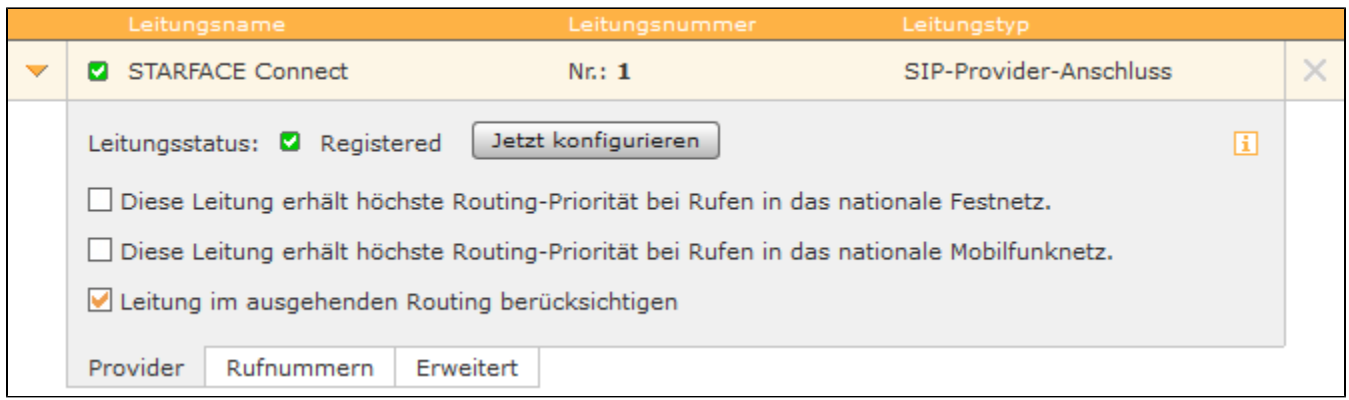

Über die Schaltfläche Jetzt konfigurieren kann die allgemeine Konfiguration der Leitung bearbeitet werden, auch dabei wird wieder das STARFACE-Connect-Kundenportal als externe Webseite aufgerufen. Über die beiden zur Verfügung stehenden Checkboxen kann dem normale Routing der STARFACE (siehe auch "["Routing auf der STARFACE konfigurieren"\)](https://knowledge.starface.de/display/SWD/Routing+auf+der+STARFACE+konfigurieren) ein zusätzliches Routing vorgeschaltet werden, so dass alle Rufe ins deutsche Festnetz oder in deutsche Mobilfunknetze über diese Leitung geführt werden.

Mit der Checkbox "Leitung im konfigurierten Routing berücksichtigen" wird konfiguriert, ob im normalen Routing der STARFACE (siehe auch ["Routing auf](https://knowledge.starface.de/display/SWD/Routing+auf+der+STARFACE+konfigurieren)  [der STARFACE konfigurieren"](https://knowledge.starface.de/display/SWD/Routing+auf+der+STARFACE+konfigurieren)) die STARFACE Connect Leitung beachtet wird oder nicht.

In dem Reiter "Nummernraum" können keine Änderungen vorgenommen werden, sondern hier sind nur die freigeschalteten Nummern ablesbar. In dem letzten Reiter "Erweitert" stehen die folgenden Optionen zur Verfügung:

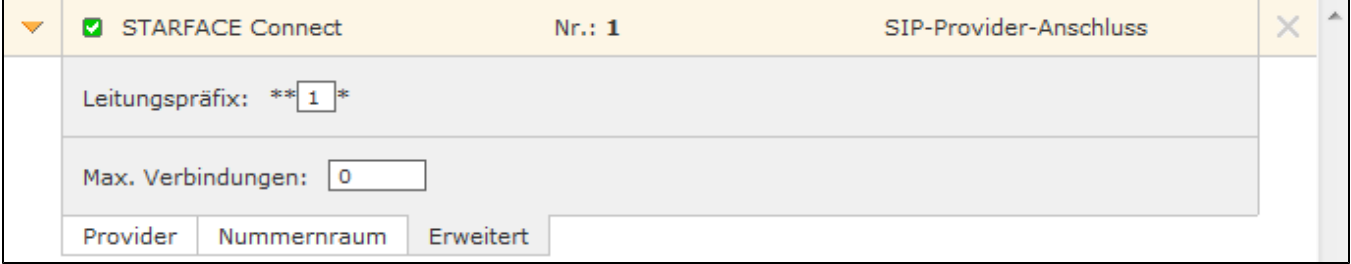

**Leitungspräfix**: Sind mehrere Leitungen konfiguriert, lässt sich durch das Leitungspräfix eine zusätzliche Vorwahl anlegen. Damit können die Verbindungen gezielt über eine bestimmte Leitung herstellen werden. Es ist zu beachten, dass nur einstellige Nummern, als Präfix eingegeben werden können. Die dargestellten Zeichen \*\* \* müssen später beim Wählvorgang ebenfalls mit eingegeben werden.

**Max Verbindungen:** An diesem Punkt kann die maximale Anzahl gleichzeitiger Verbindungen pro Leitung eingegeben werden. Der vorgegebene Wert 0 setzt die Anzahl auf unbegrenzt. Die hier gemachte Angabe bezieht sich dabei nur auf ausgehende Rufe.

Die Dokumentation für die abgekündigten Versionen der STARFACE finden sich in unserem Archiv:

[Link zum Archiv](https://knowledge.starface.de/x/WgIIC)